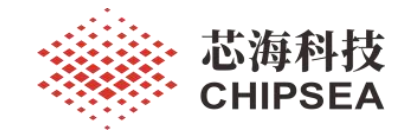

CSU3AF10 IAP 功能设计指南

### $\overline{V1.0}$

# 摘 要

本文档旨在帮助用户基于芯海科技 CSU3AF10 开发设计的产品中加入 IAP 功能, 从而通过 USB Type-C 接口的 CC 引脚(利用 PD 协议)或 DP & DM 引脚(利用 UART 协议)实现产品固件升级和更 新。介绍和说明 IAP 功能需要用到的芯片资源、IAP 程序设计说明、IAP 升级上位机和升级小板的使用说 明、IAP 升级操作流程说明、使用的 PD 和 UART 两种协议的 IAP 升则方式的差异、IAP 设计需要注意的 事项等。

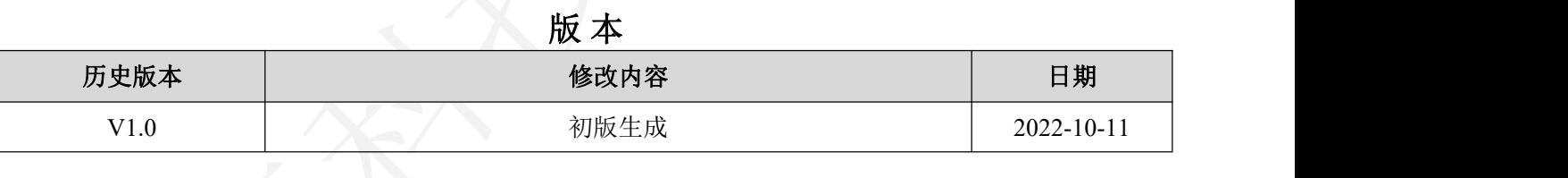

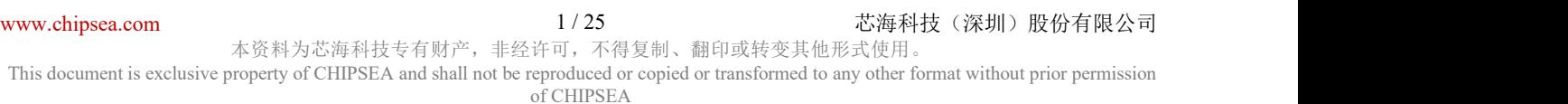

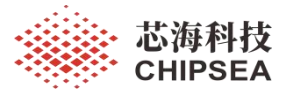

# 目录

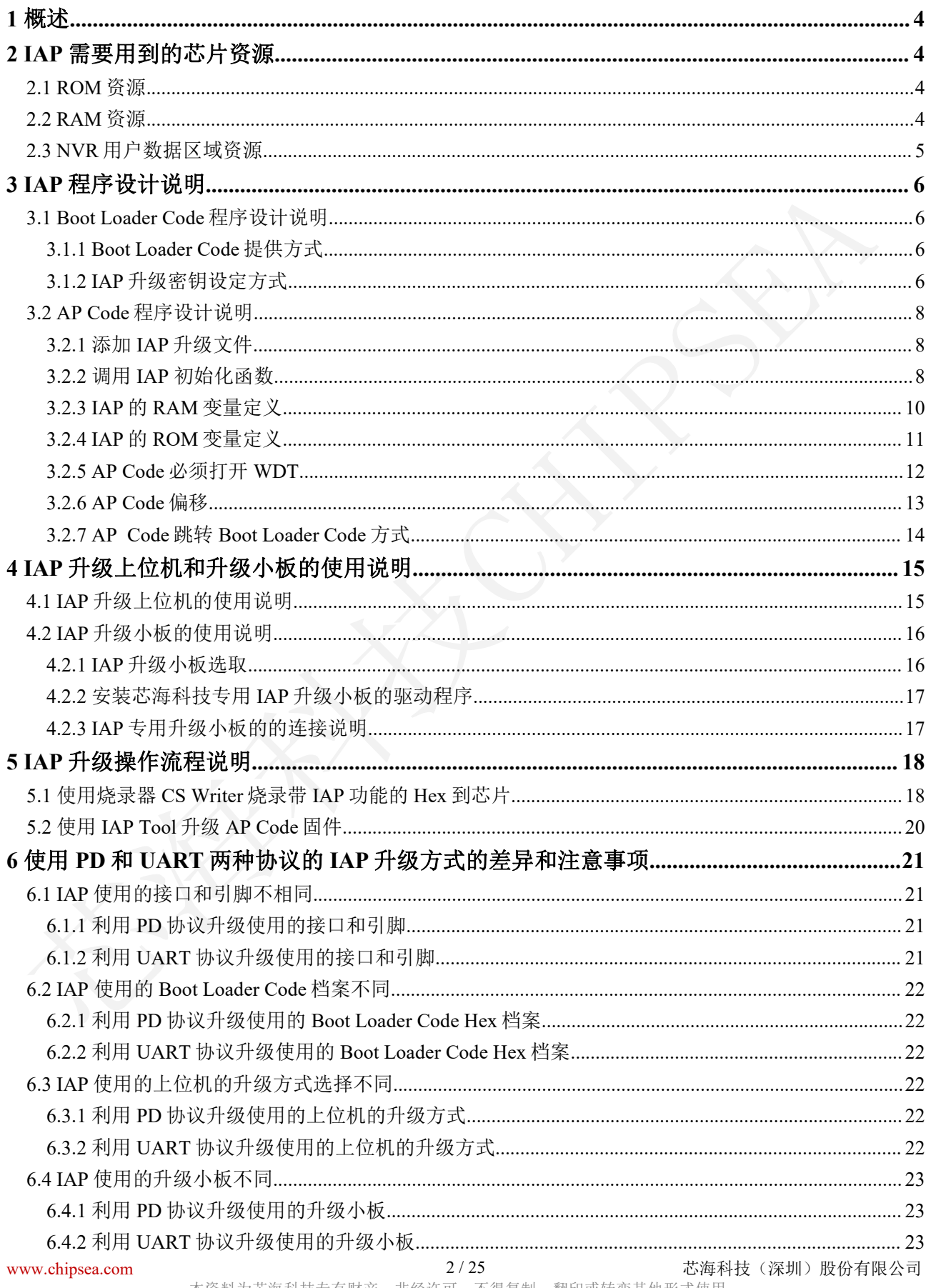

本资料为芯海科技专有财产, 非经许可, 不得复制、翻印或转变其他形式使用。<br>This document is exclusive property of CHIPSEA and shall not be reproduced or copied or transformed to any other format without prior permission<br>of CHIPSEA

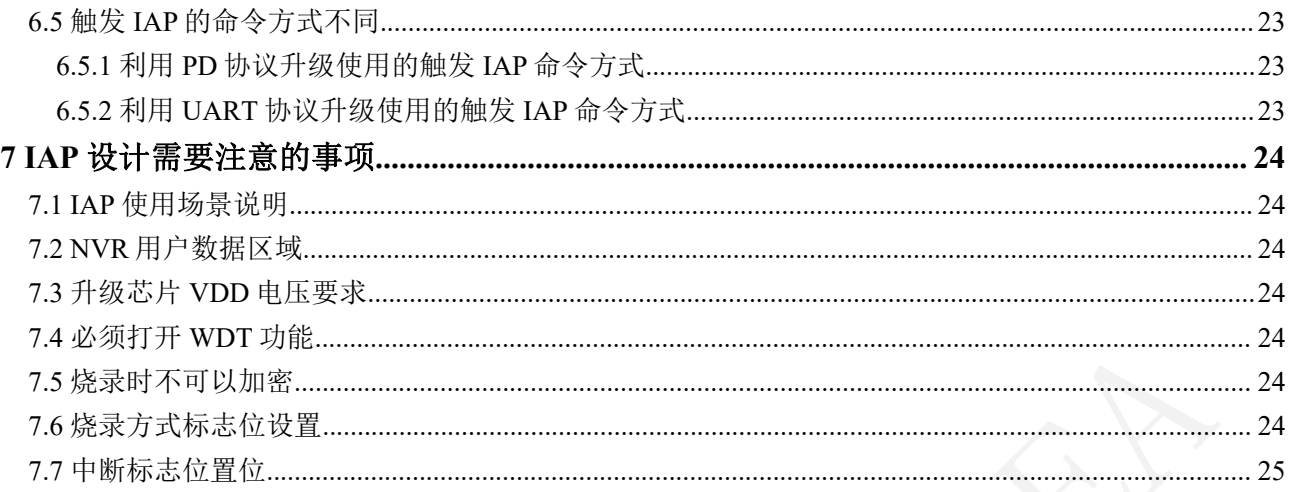

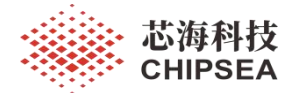

# <span id="page-3-0"></span>**1** 概述

本说明文档是基于芯海科技开发设计的 CSU3AF10 移动电源 SDK 中加入 IAP 功能的介绍和说明, 介 绍和说明 IAP 需要用到的芯片资源、IAP 程序设计说明、IAP 升级上位机和升级小板的使用说明、IAP 升级操作流程说明、使用的 PD 和 UART 两种协议的 IAP 升则方式的差异、IAP 设计需要注意的事项。

本说明文档介绍的 IAP 功能是指通过产品的 USB Type-C 接口的 CC 引脚(利用 PD 协议)或 DP & DM 引脚(利用 UART 协议)进行固件升级的方式。

# <span id="page-3-1"></span>**2 IAP** 需要用到的芯片资源

### <span id="page-3-2"></span>**2.1 ROM** 资源

CSU3AF10 内置 32Kx16 位程序存储器 (ROM), CSU3AF10 的 IAP 功能需要通过 Boot Loader Code 来实现,由于 CSU3AF10 没有设计专门的 Boot Loader 区域,所以 Boot Load Code(IAP 升级程序)放置 于前面 2K word ROM 空间(地址范围 0x0000~0x07FF), AP Code (用户项目程序)放置于后面 30K word ROM 空间(地址范围 0x0800~0x7FFF)。

Boot Loader 区域的地址 0x0004 为 MCU 中断入口地址(Boot Load Code & AP Code 共同使用此中断 入口地址),AP 区域的地址 0x0810~0x813 为预留空间,预留用于存储 AP Code 版本号、升级方式标志 等信息,用户不能够使用和破坏这些预留地址空间的数据。

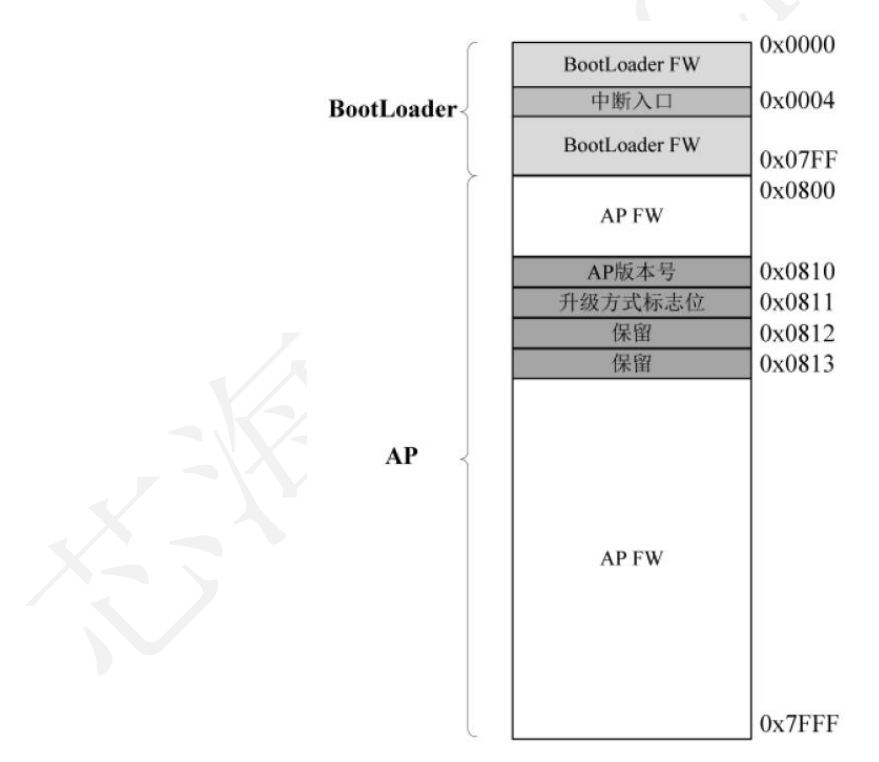

## **2.2 RAM** 资源

<span id="page-3-3"></span>CSU3AF10 内置 2Kx8 位数据存储器 SRAM。

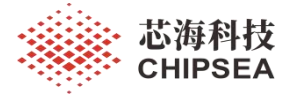

其中, SRAM 中 Page0 的 0x0080 地址的 bit0 以及 0x00FE、0x00FF 为预留空间, 用户不能够使用和 破坏这些预留地址空间的数据。0x0080 地址的 bit0 表示中断发生标志位,0x00FE、0x00FF 用于存储升级 中转标志位。

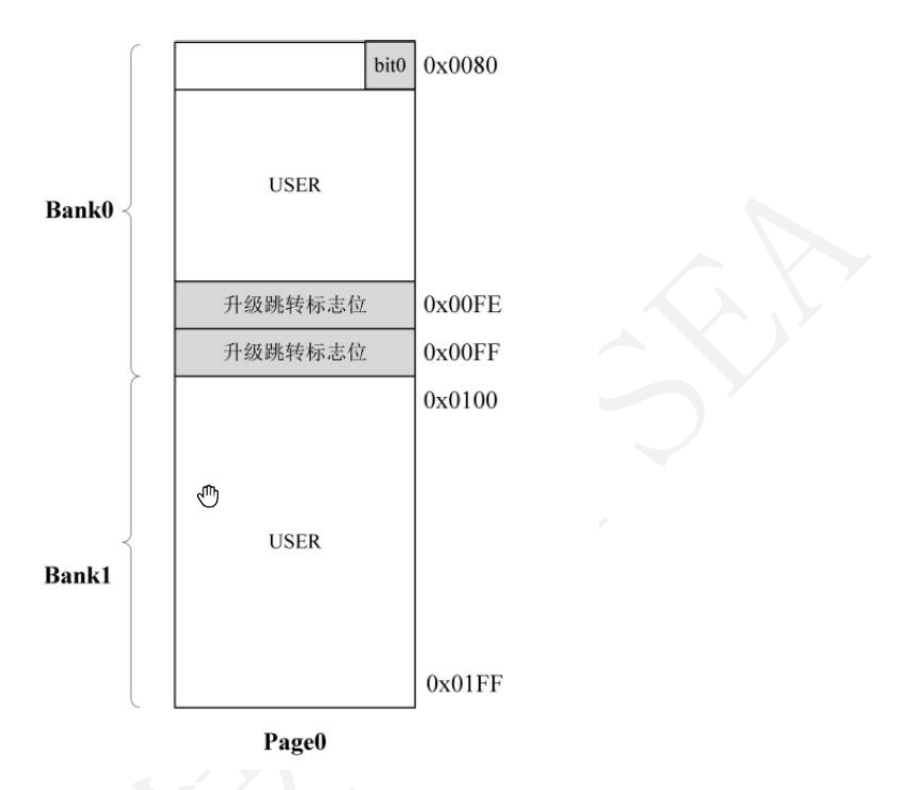

### **2.3 NVR** 用户数据区域资源

<span id="page-4-0"></span>CSU3AF10 内置 256x16 位 Data 用户数据区 NVR0。

其中, NVR0 区域的 0xF000~0xF003 为预留空间, 用户不可改变这些地址空间的值, 0xF000 用于存 储 AP 版本号,0xF001 用于存储完整性标志位,0xF002 用于存储 AP Code CHECKSUM,0xF003 用于存 储 FLASH 擦写标志位, 在执行 IAP 升级后整个 NVR0 区域 0xF000~0xF0FF 将被用作缓存区, 数据将会 被擦除破坏。

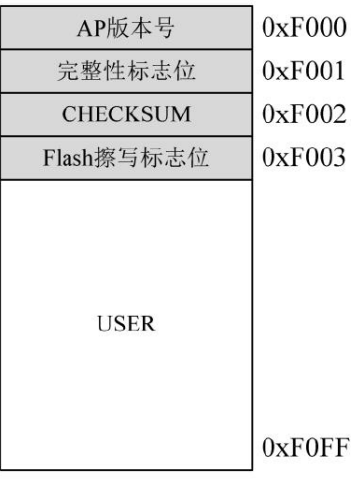

[www.chipsea.com](http://www.chipsea.com/) 5 / 25 芯海科技(深圳)股份有限公司

本资料为芯海科技专有财产,非经许可,不得复制、翻印或转变其他形式使用。 This document is exclusive property of CHIPSEA and shall not be reproduced or copied or transformed to any other format without prior permission

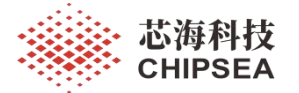

# <span id="page-5-0"></span>**3 IAP** 程序设计说明

### <span id="page-5-1"></span>**3.1 Boot Loader Code** 程序设计说明

### <span id="page-5-2"></span>**3.1.1 Boot Loader Code** 提供方式

芯海科技以 Hex 档案形式提供 IAP 功能设计时需要的 Boot Loader Code, 使用不同协议(PD 协议或 UART 协议)进行升级的 Boot Loader Code 的 Hex 档案不相同。

◆ 注意: 为了保证 IAP 功能正常,除了升级密钥外,用户不可以修改 Boot Loader Code Hex 档案的 任何其他内容。

### **3.1.2 IAP** 升级密钥设定方式

<span id="page-5-3"></span>为了防止固件被篡改,IAP 支持用户自定义升级密钥,密钥采用 16 位长度,密钥自定义方法如下:

步骤 1: 在 Boot Loader Code Hex 文件的地址 0x22, 0x23 设定用户自定义的密钥, 0x22 的内容表示 高 8 位密钥, 0x23 的内容表示低 8 位密钥, 例如下图紫色方框所示设定的密钥为 0x0001。

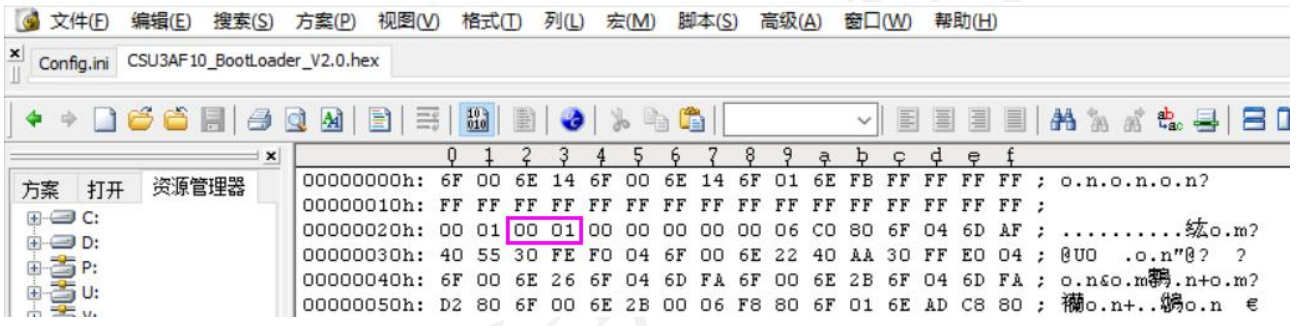

步骤 2: 将 IAP 上位机"CSMCU IAP Tool V1.0.9"解压缩包内的"Config.ini"文件的 Password 符号 设定与 Boot Loader Code 中设定一致的密钥, Password 定义方法如下: 密钥低 8 位在前, 密钥高 8 位在 后,例如下图紫色方框所示设定的密钥为 0x0001。

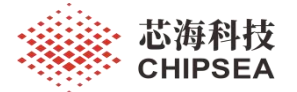

| 文件(F)<br>编辑(E)<br>搜索(S)                                    | 视图(V)<br>窗口(W)<br>帮助(H)<br>格式(T)<br>列(L)<br>脚本(S)<br>高级(A)<br>方案(P)<br>宏(M)                                                                |
|------------------------------------------------------------|----------------------------------------------------------------------------------------------------|
| $\mathbf{x}$<br>Config.ini<br>CSU3AF10 BootLoader V2.0.hex |                                                                                                    |
| ICCE<br>$\bigoplus$                                        | 哥<br>$\frac{10}{010}$<br>畫<br>Œ<br>圖<br>目<br>冒<br>$\blacksquare$<br>d<br>$\frac{1}{2}$<br>船舶感电<br>$\mathbf{A}$<br>B<br>$\bullet$<br>$\vee$ |
| $\pmb{\times}$                                             | 30<br>111.20 11111111<br>10 <sub>11</sub><br>Q.                                                                                            |
| 资源管理器<br>方案<br>打开                                          | 1 [CSU3AF10-Uart]                                                                                                    |
| <b>E-OC:</b>                                               | 2 Password=0100                                                                                                    |
| <b>F-</b> D:                                               | 3 BootBufLen=128                                                                                                    |
| 高 P:                                                       | 4 FlashPageSize=512                                                                                                    |
| m U:                                                       | 5 BootAddr=0x00000000                                                                                                    |
| $=$ V:                                                     | 6 BootSize=0x00001000                                                                                                    |
| 雪w:<br>田                                                   | 7 AppAddr=0x00001000                                                                                                    |
| $\equiv$ X:                                                | 8 AppSize=0x0000F000                                                                                                    |
| $\equiv$ Y:<br>Đ                                           | 9 SupportAutoDownload=1                                                                                                    |
| 由 - 二 Z:                                                   | 10 DeviceType=Uart                                                                                                    |
| 由 SK FTP 帐号                                                | 11 DeviceConfig=CSU3AF10UartProtocol, 115200, 8, 1, 0                                                                                      |
|                                                            | 12                                                                                                    |
|                                                            | 13 [CSU3AF10-TypeC]                                                                                                    |
|                                                            | 14 Password=0100                                                                                                    |
|                                                            | 15 BootBufLen=128                                                                                                    |
|                                                            | 16 FlashPageSize=512                                                                                                    |
|                                                            | 17 BootAddr=0x00000000                                                                                                    |
|                                                            | 18 BootSize=0x00001000                                                                                                    |
|                                                            | 19 AppAddr=0x00001000                                                                                                    |
|                                                            | 20 AppSize=0x0000F000                                                                                                    |
|                                                            | 21 SupportAutoDownload=1                                                                                                    |
|                                                            | 22 DeviceType=PD Switch Board                                                                                                    |
|                                                            | 23 DeviceConfig=CSU3AF10PDProtocol, 115200, 8, 1, 0                                                                                        |
|                                                            |                                                                                                    |

步骤 3: 完成以上两个步骤保存后, 打开 IAP 上位机才能正常进行 IAP 升级固件。

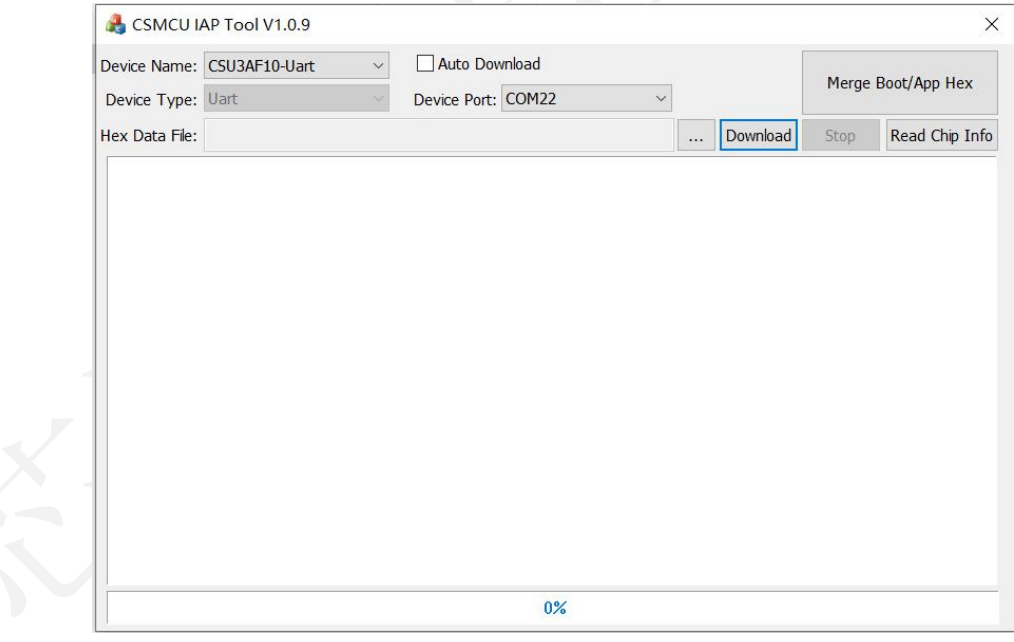

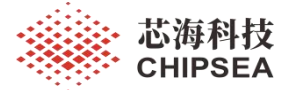

## <span id="page-7-0"></span>**3.2 AP Code** 程序设计说明

### <span id="page-7-1"></span>**3.2.1** 添加 **IAP** 升级文件

将包含有 IAP 升级功能需要使用的功能程序和变量定义的文件"iap\_deal.c"和"iap\_deal.h"添加到 CSU3AF10 工程 APP 文件夹下, 如下图紫色方框所示:

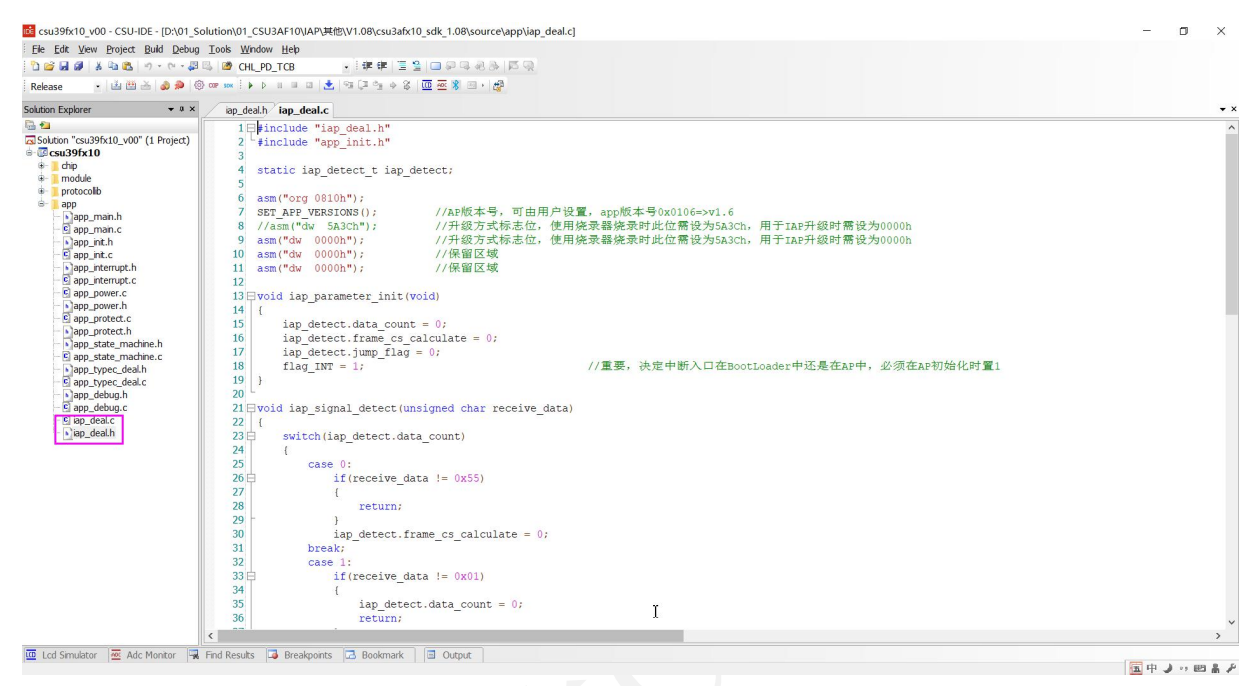

### **3.2.2** 调用 **IAP** 初始化函数

<span id="page-7-2"></span>在"app\_main.c"文件中添加语句: #include "iap\_deal.h"。

### 50  $//iap$ 51  $\Box$ #include "iap deal.h"

在从 Boot Loader Code 跳转进入 AP Code 的 main()函数后, 调用 iap\_parameter\_init(void)函数初始化 IAP 使用到的相关变量,如下图紫色方框所示。

◆ 注意: 为了保证 IAP 功能正常, 此 iap\_parameter\_init(void)函数必须在进入 AP Code 的 main()函数 后第一时间调用。

pde csu39fx10 v00 - CSU-IDE - [D:\01 Solution\01 CSU3AF10\IAP\其他\V1.08\csu3afx10 sdk 1.08\source\app\app main.c] Eile Edit View Project Build Debug Tools Window Help → |年年|三일|□足马君良|同见 the disting in the set of the set of the set of the set of the set of the set of the set of the set of the set of the set of the set of the set of the set of the set of the set of the set of the set of the set of the set o Release  $\bullet$  a x Solution Explorer app\_main.c ap\_deal.h ap\_deal.c 临江 do{}while(sys\_timer.time\_ruler<= \_ms); 61 Solution "csu39fx10\_v00" (1 Project) 62  $\overline{\phantom{a}}$  $4\frac{10}{2}$ csu39fx10 63 **Chip** 64 static void branch 100ms (void);  $\frac{1}{2}$ module 65 static void branch 1s (void);  $\frac{1}{2}$ protocollib 66 static void qc break (void); à. app 67 static void key proc(void); . арр<br>... <mark>|⊧.</mark> арр\_main.h<br>... <mark>c.</mark> арр\_main.c static void sleep\_enter\_sleep(void); 68 69 static void low bat close discharge (void); h app\_init.h<br>C app\_init.c  $70$ static void trigger\_iap\_upgrade(void);  $\frac{h}{c}$  app\_interrupt.h  $71$  $72$  $\overline{c}$  app\_power.c 73 uint16\_t temp\_pd\_lib\_version;  $\frac{h}{c}$  app\_power.h<br> $\frac{c}{c}$  app\_protect.c  $74$ uint16 t temp multi lib version;  $75$   $\exists$  void main (void) app\_protect.h 76  $\left\{ \right.$ app\_state\_machine.h  $\begin{tabular}{|l|} \hline \texttt{iap\_parameter\_init()}; \\ \hline \texttt{app\_peripheral\_init();} \end{tabular}$ c) app\_state\_machine.c  $77$ h app\_sudd\_nudalin<br>
c app\_typec\_deal.c 78  $79$ app param  $init()$ ; 80 temp\_pd\_lib\_version= pd\_lib\_version\_number(); h app\_debug.h<br>C app\_debug.c 81 temp multi lib version= multi lib version number(); c iap\_deal.c  $82E$  $while (1)$ h iap\_deal.h 83  $\left| \cdot \right|$ 84  $/*$  PD interrupt polling\*\*/  $85E$ if (plug state context.protocol flag.b pd en) 86  $\left\{ \right.$  $87$ pd\_interrupt\_polling(); 88  $RQ$ 调用的 iap\_parameter\_init(void)函数在"iap\_deal.c"文件中, 内容如下:

<span id="page-8-0"></span>lut csu39fx10\_v00 - CSU-IDE - [D:\01\_Solution\01\_CSU3AF10\IAP\其他\V1.08\csu3afx10\_sdk\_1.08\source\app\iap\_deal.c] Eile Edit View Project Build Debug Tools Window Help  $\mid \texttt{\textbf{D}} \texttt{B} \texttt{B} \texttt{B} \mid \texttt{X} \texttt{B} \texttt{B} \mid \texttt{A} \cdot \texttt{A} \cdot \texttt{B} \texttt{B} \mid \texttt{B} \texttt{CHL} \texttt{P} \texttt{D\_TCB}$ → | 建建| 冒险| □ 甲甲 起為| 同間 Release **a a**<br> **a** Solution "csu39fx10\_v00" (1 Project) 1 Hinclude "iap\_deal.h"<br>2 Hinclude "app\_init.h"  $\begin{array}{c}\n\text{Solution} \\
\hline\n\text{G}\text{csu}39f \times 10 \\
\hline\n\end{array}$ static iap\_detect\_t iap\_detect; //AP版本号,可由用户设置,app版本号0x0106=>v1.6<br>//升级方式标志位,使用烧录器烧录时此位需设为5A3Ch,用于IAP升级时需设为0000h<br>//升级方式标志位,使用烧录器烧录时此位需设为5A3Ch,用于IAP升级时需设为0000h<br>//保留区域 asm("org 0810h"); protocolo<br>
app<br>
app\_main.c<br>
app\_init.h<br>
app\_init.c<br>
app\_init.c SET APP VERSIONS (); //asm("dw 5A3Ch");<br>asm("dw 0000h");<br>asm("dw 0000h");<br>asm("dw 0000h");  $\overline{8}$  $10$ app\_interrupt.h<br>
C app\_interrupt.c<br>
C app\_power.c  $11$ //保留区域  $12$ 13  $\frac{14}{15}$  $iap$  detect.data\_count = 0; iap\_detect.frame\_cs\_calculate = 0;<br>iap\_detect.jump\_flag = 0; 16<br>17<br>18<br>19 //重要, 决定中断入口在BootLoader中还是在AP中, 必须在AP初始化时置1 flag  $INT = 1$ ; 21 Fvoid iap\_signal\_detect(unsigned char\_receive\_data)  $22$  $\vert \cdot \vert$ 23日 switch (iap detect.data count)  $\frac{24}{15}$ 

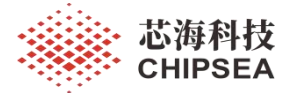

### **3.2.3 IAP** 的 **RAM** 变量定义

在"sys\_register.c"文件中增加 IAP 中使用到的 RAM 变量定义,如下图方框所示:

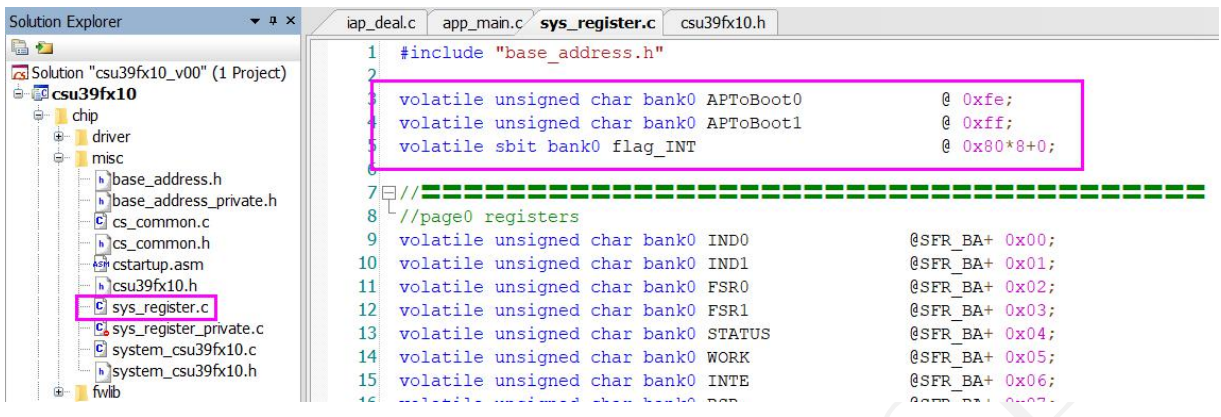

在"csu39fx10.h"文件中增加 IAP 中使用到的 RAM 变量的 extern 声明, 如下图方框所示:

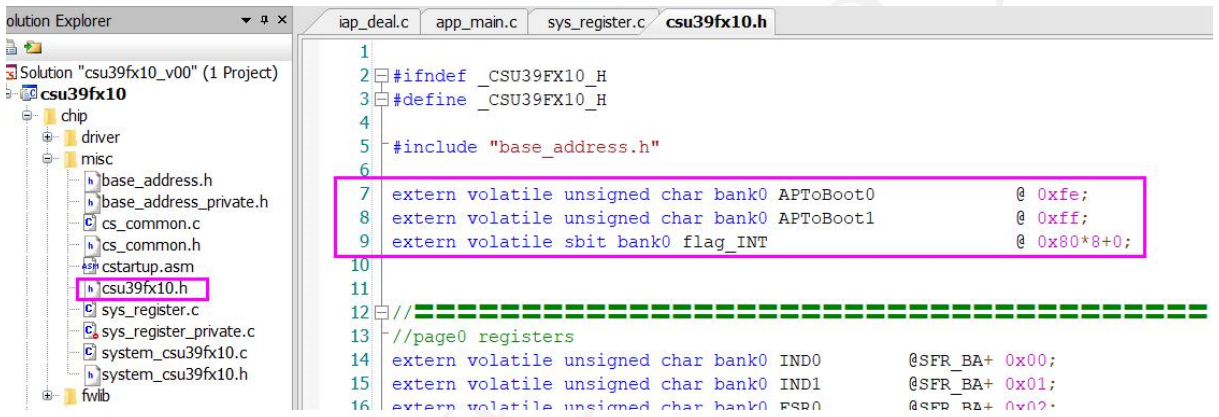

IAP 的 RAM 变量说明如下:

- > APToBoot0、APToBoot1: 用作指示从 AP code 跳转到 boot loader code 的标志位, 在收到升级命 令从 AP code 跳转到 Boot loader code 前分别将其设置为 0x55, 0xAA。
	- 87  $\vert$  { 88  $GIE = 0;$ 89  $APToBook0 = 0x55;$ 90  $APTOBoot1 = 0xAA;$  $91$ while $(1)$ ;  $92$  }
- > Flag\_INT: 中断发生标志位, 用作指示是 AP code 的中断还是 Boot loader code 的中断, 进入 AP

code 后将其设置为'1',进入 Boot loader code 后将其设置为'0'。

<span id="page-9-0"></span>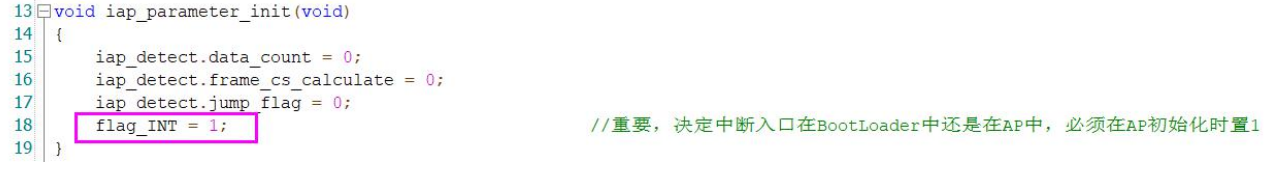

[www.chipsea.com](http://www.chipsea.com/) 10/25 芯海科技(深圳)股份有限公司 本资料为芯海科技专有财产,非经许可,不得复制、翻印或转变其他形式使用。 This document is exclusive property of CHIPSEA and shall not be reproduced or copied or transformed to any other format without prior permission of CHIPSEA 10 / 25

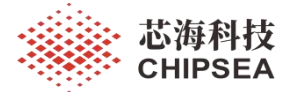

### **3.2.4 IAP** 的 **ROM** 变量定义

在"iap\_deal.c"文件中增加 IAP 中使用到的 ROM 变量定义:

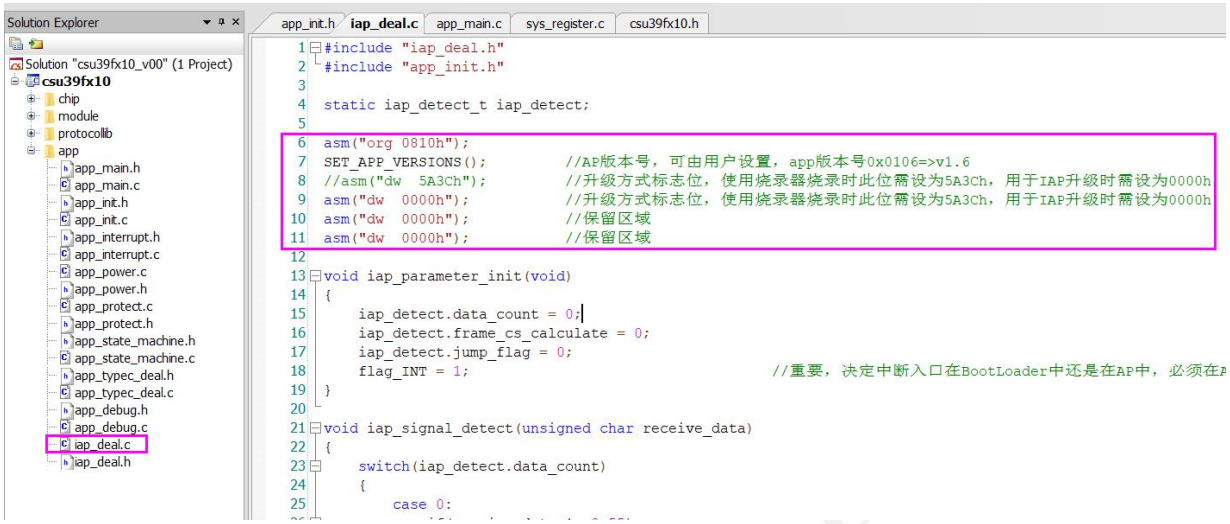

AP code 区域中 0810h~0813h 保留为 IAP 功能使用, 说明如下:

- > 0810h: 用于存放 AP code 版本号信息;
- > 0811h: 用于存放升级方式标志位;
	- 当制作准备用于 IAP 合成的 AP code 时, 0811h 必须填写 5A3Ch;
	- 当制作准备用于 IAP 升级的 AP code 时, 0811h 必须填写 0000h;
- > 0812h: 保留区域, 用户不能修改;
- <span id="page-10-0"></span>> 0813h: 保留区域, 用户不能修改;

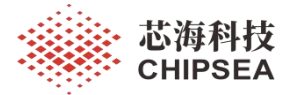

### **3.2.5 AP Code** 必须打开 **WDT**

为了保证收到 IAP 升级命令后, AP Code 能够正常跳转到 Boot loader code 实现 IAP 功能, AP code 必 须打开 WDT 功能,打开方法如下:

步骤 1: 在工程设置窗口, 按下图方框所示配置 WDT:

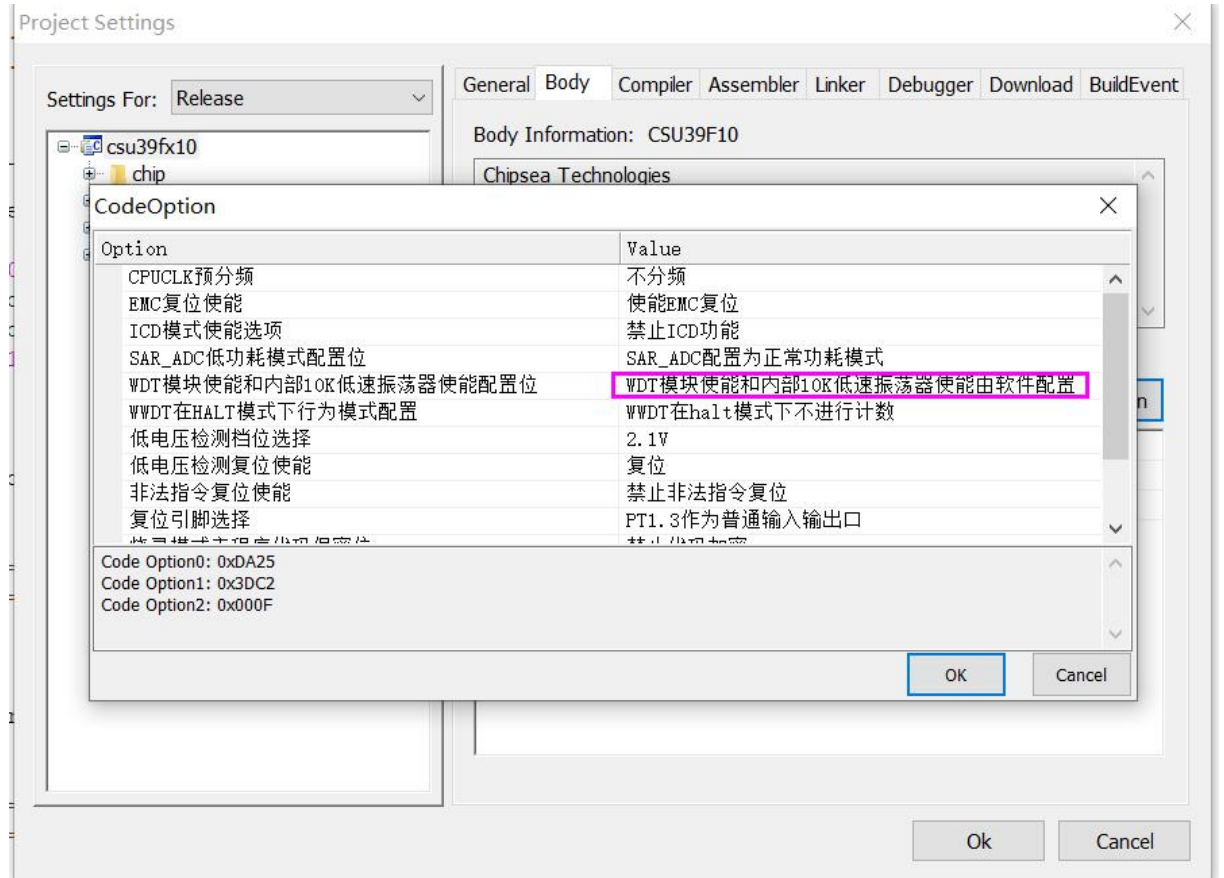

步骤 2: 在 AP code 的"system\_csu39fx10.h"文件中,将"CFG\_SYS\_WDT\_DISABLE"定义为

'0'打开 WDT 功能:

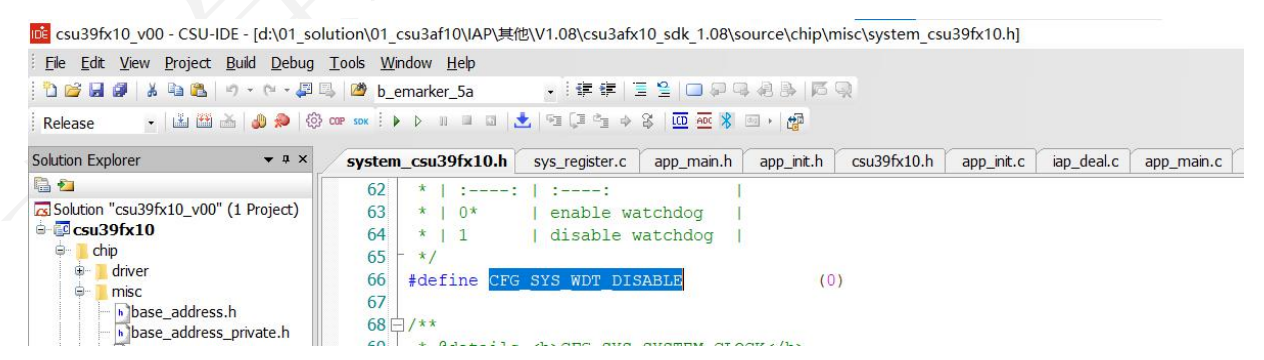

步骤 3: 在"app\_init.c"文件的"app\_peripheral\_init(void)"函数中调用"wdt\_init()"函数初始化打

开 WDT:

This document is exclusive property of CHIPSEA and shall not be reproduced or copied or transformed to any other format without prior permission of CHIPSEA

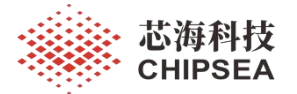

ma csu39fx10 v00 - CSU-IDE - [d:\01 solution\01 csu3af10\IAP\其他\V1.08\csu3afx10 sdk 1.08\source\app\app init.c] File Edit View Project Build Debug Tools Window Help th 2 H # | X ha a | n + n + # B | 2 b\_emarker\_5a • | 字字| 三号| □ 史导相影| 丙旬 . | LIKE YOU A | Q & w i > > 1 = 1 | L | E | E + + 3 | 0 0 0 X E + | Q Release Solution Explorer  $\bullet$  a  $\times$ app\_init.c ap\_deal.c app\_main.c ap\_deal.h 临江 176 /\*\* 初始化PD模块\*\*/ Solution "csu39fx10\_v00" (1 Project) 177 peripheral pd init();  $e^{-t}$  csu39fx10 178  $\oplus$ **Chip** 179 /\*\* 初始化多协议\*\*/ 亩 module 180 peripheral multi protocol init(); protocollib 181  $\triangle$ app 182 #if ('CFG SYS WDT DISABLE  $\frac{a}{b}$  app\_main.h<br> $\frac{c}{c}$  app\_main.c 183 /\*\* 初始化看门狗\*\*/ 184 wdt  $init()$ ; **D**<br>**D** app\_init.h 185  $#endif$ **Example**<br> **C** app\_interrupt.c /\*\* 初始化具他模块\*\*/ 1861 //关掉上下拉 187  $\mathbf{c}$  app\_power.c 188 // fwlib\_typec\_disable\_cc\_pinmux(TYPECA, false); h app\_power.c<br>
c app\_power.h<br>
c app\_protect.c 189  $\rightarrow$ 190 papp\_protect.h  $191$   $\Box$ void peripheral pd init (void) app\_state\_machine.h 192 c app\_state\_machine.c  $\left\{ \right.$ app\_typec\_deal.h 193 h\_pd.input.b\_judge\_message\_id= RESET; 194 c app\_typec\_deal.c h\_pd.input.b\_accept\_dr\_swap= RESET; app\_debug.html<br>C app\_debug.c 105 h\_pd.input.b\_accept\_pr\_swap= RESET; 196 h pd.input.b active send dr swap= RESET; c iap\_deal.c 197 h\_pd.input.b\_active\_send\_pr\_swap= RESET; h iap\_deal.h 198 h pd.input.b judge fixed 5v= RESET; 199

### **3.2.6 AP Code** 偏移

<span id="page-12-0"></span>由于 AP Code 放置于后面 30K word ROM 空间 0x0800~0x7FFFF, AP Code 需要偏移, 设置方法如

下: **下:** Production in the contract of the contract of the contract of the contract of the contract of the contract of the contract of the contract of the contract of the contract of the contract of the contract of the con

打开工程设置窗口, 选择 Linker 标签页设置 AP code 偏移地址为: 0x0800。如下图所示:

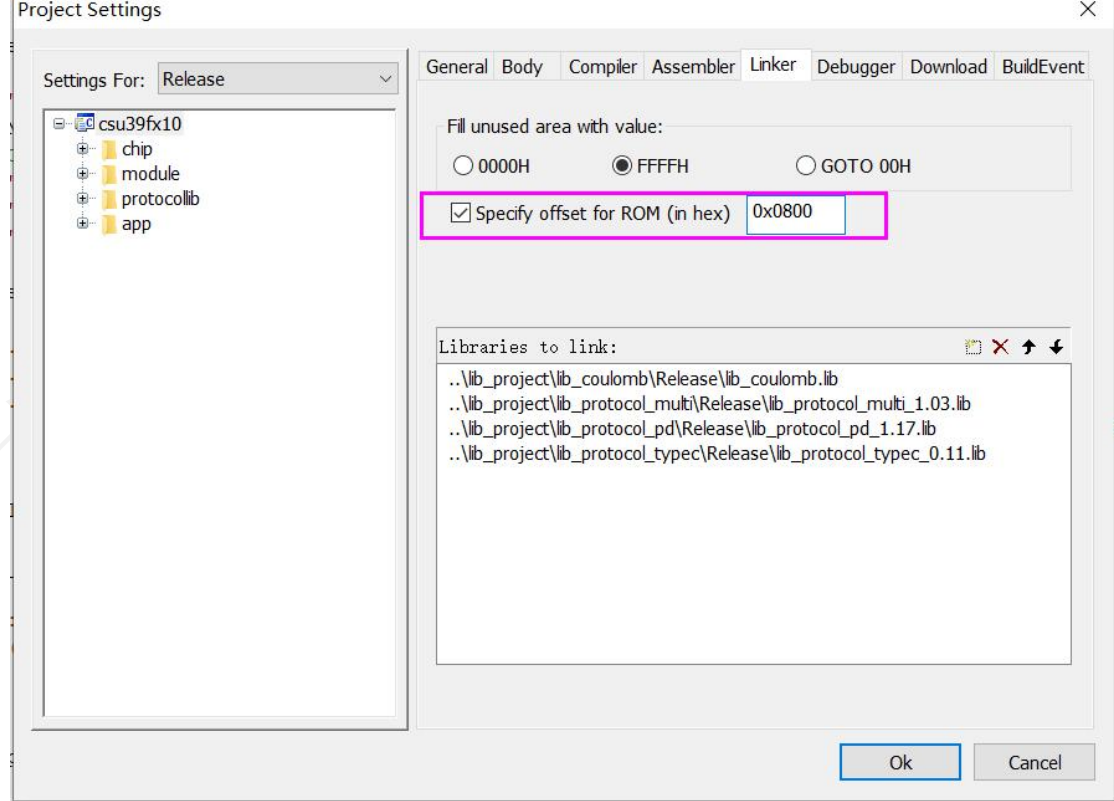

13 / 25

[www.chipsea.com](http://www.chipsea.com/) 13 / 25 芯海科技(深圳)股份有限公司

本资料为芯海科技专有财产,非经许可,不得复制、翻印或转变其他形式使用。 This document is exclusive property of CHIPSEA and shall not be reproduced or copied or transformed to any other format without prior permission of CHIPSEA

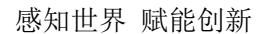

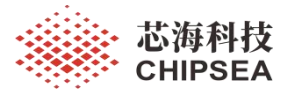

### <span id="page-13-0"></span>**3.2.7 AP Code** 跳转 **Boot Loader Code** 方式

在 AP code 中 收 到 IAP 升 级 命 令 ( PD 升 级 封 包 或 按 键 ) 后 , 调 用 函 数 " void pd firmware update cb(void)"执行以下程序后跳转到 Boot Loader 进行 IAP 升级,执行程序如下:

- > 关闭总中断:
- ▶ 将 APToBoot0、APToBoot1 分别设置为 0x55, 0xAA;
- ▶ 进入 while(1)不清 WDT 等待 WDT 溢出复位 MCU 进入 Boot loader code 进行 IAP 升级。

```
ma csu39fx10 v00 - CSU-IDE - [D:\01 Solution\01 CSU3AF10\IAP\其他\V1.08\csu3afx10 sdk 1.08\source\app\iap deal.c]
Eile Edit View Project Build Debug Tools Window Help
                                                                      DBD X DB 0 - N - DB D b_emarker_5a
               . | 2 2 3 2 3 3 3 4 3 4 5 4 5 6 7 8 9 4 5 6 7 8 7 8 7 8 9 50 6 7 8 9 8 9 8 9 6 7 8 9 8 9 8 9 8 9 8 9 8 9 8 9 8
 Release
                               \bulleta\timesSolution Explorer
                                           lap_deal.c app_main.c ap_deal.h
电石
                                             61
                                                                    return;
Solution "csu39fx10_v00" (1 Project)
                                             62\stackrel{\triangle}{=} \stackrel{\triangle}{=} csu39fx10
                                              63
                                                        iap detect.data count++;
   \mathbf{E} chip
                                             64
                                                        iap detect.frame cs calculate += receive data;
   \dot{a}module
                                             65
                                                  \rightarrowprotocollib
                                             66
   \Deltaapp
                                             67 \Box void iap reset judge (void)
         \boxed{\bullet} app_main.h
                                             68 {
        \overline{c} app_main.c
                                             69Eif (iap detect.jump flag)
         app_init.h
        \overline{c} app_init.c
                                             70\mathfrak{t}app_interrupt.h
                                             71GTR = 0:
        c app_interrupt.c
                                              72APTOBook0 = 0x55;c app power.c
                                                              APTOBoot1 = 0xAA;73
         ann nower.h
                                              74while(1):\begin{bmatrix} 1 & 1 \\ 0 & 1 \end{bmatrix} app_protect.c
                                              75
                                                        \overline{\mathbf{1}}app_protect.h
                                             76
                                                  \mathcal{I}app_state_machine.h
                                              77\overline{c} app_state_machine.c
                                              78 ⊟void iap upgrade app (void)
         app_typec_deal.h
                                              79
        c app_typec_deal.c
                                                   \mathbf{f}b app_debug.h<br>
c app_debug.c
                                             80
                                                        GIE = 0;R<sub>1</sub>APTOBook0 = 0x55;P ap_deal.c
                                             82
                                                        APTOBook1 = 0xAA;b lap_deal.h
                                             83
                                                        while(1);
                                             84
                                                  \rightarrow85
                                             86 Jvoid pd firmware update cb (void)
                                             87
                                                   \left\{ \right.88
                                                         GIE = 0;89APTOBOOf0 = 0x5590
                                                        APTOBoot1 = 0xAA91
                                                         while(1);
                                              9293
```
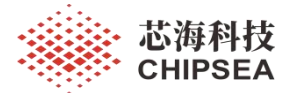

# <span id="page-14-0"></span>**4 IAP** 升级上位机和升级小板的使用说明

# <span id="page-14-1"></span>**4.1 IAP** 升级上位机的使用说明

无论是选取 PD 协议方式还是 UART 协议方式的 IAP 功能升级固件, 必须选择 CSMCU IAP Tool 作 为 IAP 升级上位机, IAP Tool 介面和各个菜单功能说明如下:

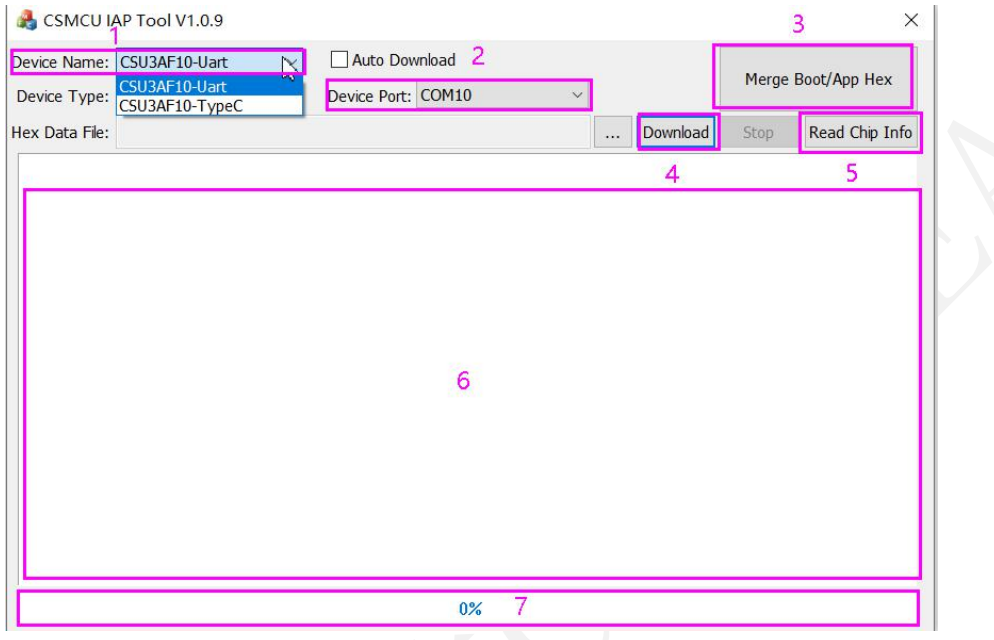

### 1. Device Name:

如果使用 DP & DM 引脚(UART 协议)升级方式,请选择 CSU3AF10-Uart。 如果使用 CC 引脚(PD 协议)升级方式,请选择 CSU3AF10-TypeC。

### 2. Device Port:

升级小板插入电脑后,电脑会自动分配一个串口号给升级小板,根据电脑分配的串口号(设 备 管理器显示的串口号),正确选择升级工具的串口号。

### 3. Merge Boot/App Hex:

用于合成 Boot loader code 和 AP code,合成输出带 IAP 的 HEX 档案。

### 4. Download:

通过 IAP 方式升级待更新的 AP code到芯片;

### 5. Read Chip Info:

读取芯片信息: boot loader code 版本, AP code 版本, AP Code checksum。

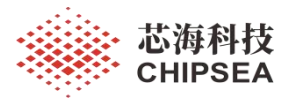

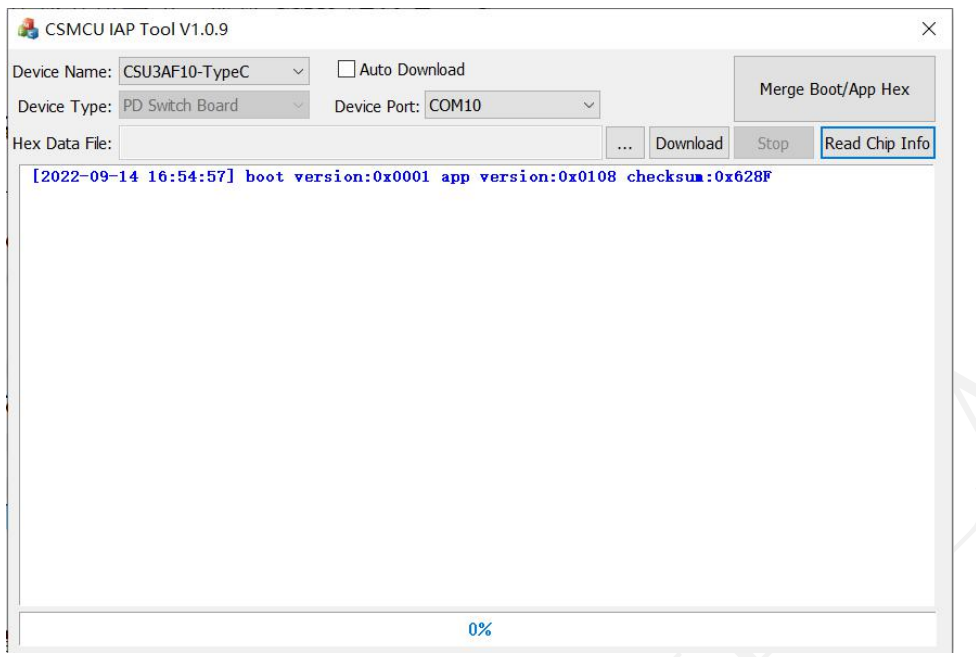

6. 升级信息输出窗口:

输出显示升级过程的状态信息。

7. 升级状态栏:

<span id="page-15-0"></span>显示升级进度的百分比信息。

## **4.2 IAP** 升级小板的使用说明

### <span id="page-15-1"></span>**4.2.1 IAP** 升级小板选取

如果利用 CC 引脚(PD 协议)升级固件,必须使用芯海科技提供的专用的 IAP 升级小板进行 IAP 升 级固件。专用的 IAP 升级小板的板名为:CS32G050\_UpgradeTool\_V1.0。

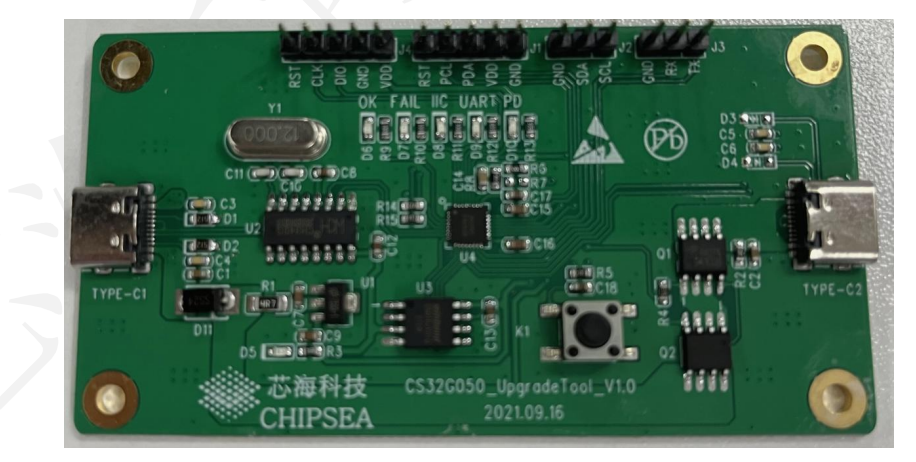

<span id="page-15-2"></span>如果利用 DP & DM (UART 协议)升级固件,可以使用通常使用的 USB 转串口调试板,此部分不作 过多说明。

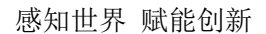

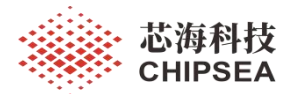

### **4.2.2** 安装芯海科技专用 **IAP** 升级小板的驱动程序

上网下载或与芯海科技索取 IAP 专用升级小板的驱动程序"USB 转串口 CH340-341"并安装到电脑 上,安装驱动程序后,将 IAP 专用升级小板插入电脑后,电脑会自动识别到芯海科技提供的 IAP 专用升 级小板并显示其串口端号,如下图所示:

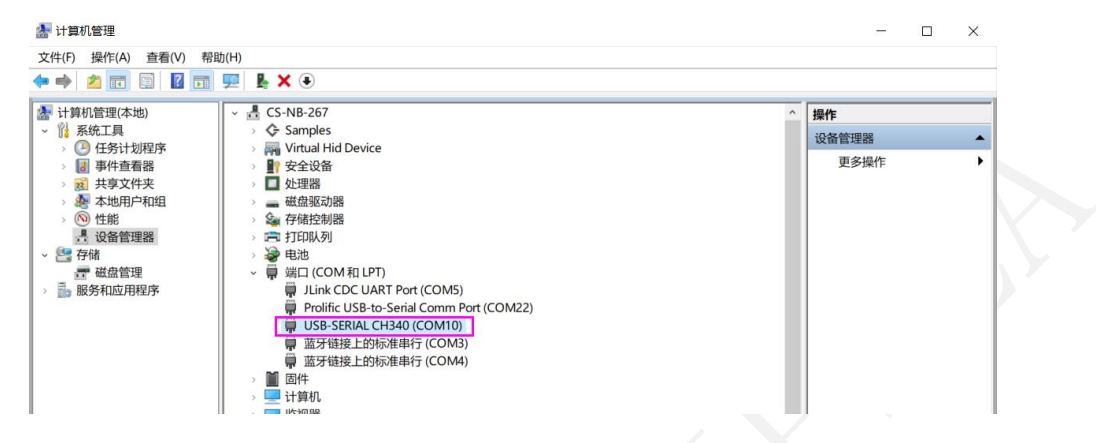

### **4.2.3 IAP** 专用升级小板的的连接说明

<span id="page-16-0"></span>将 IAP 专用升级小板的 USB-Type C1 口通过 A to C 线缆连接至电脑端的 USB-A 接口;

将 IAP 专用升级小板的 USB-Type C2 口通过 C to C 线缆连接至待升级的产品的 USB-TypeC 接口; 连接示意图如下:

<span id="page-16-1"></span>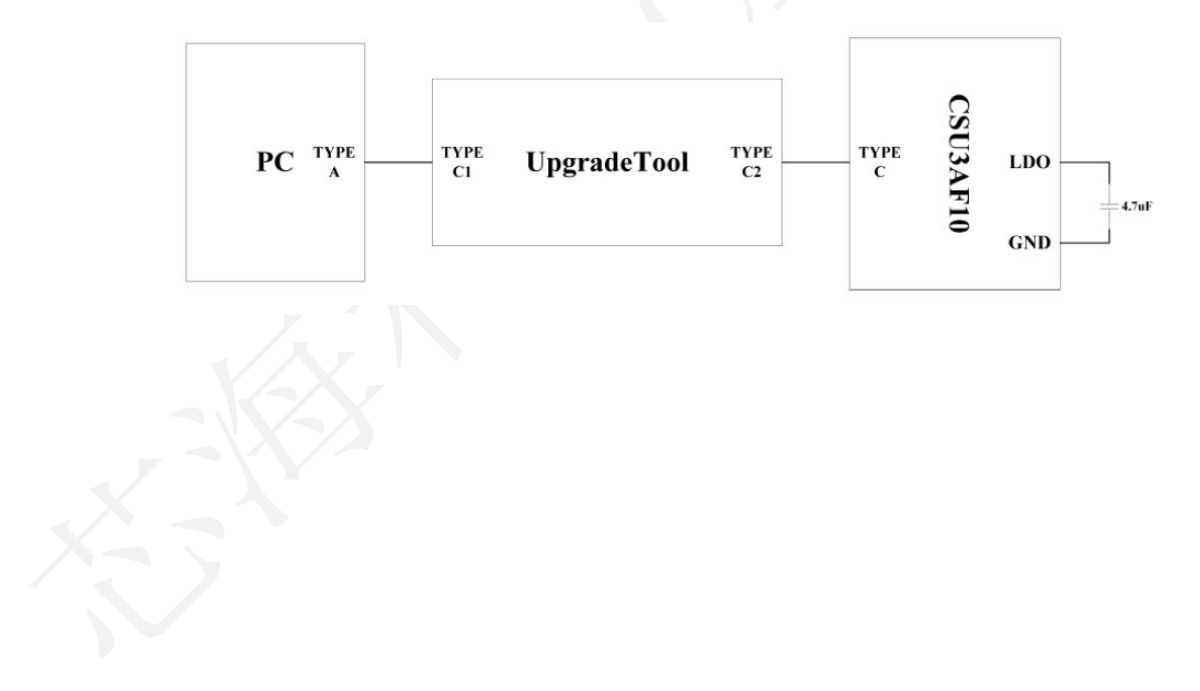

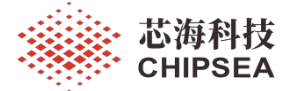

# **5 IAP** 升级操作流程说明

### <span id="page-17-0"></span>**5.1** 使用烧录器 **CS Writer** 烧录带 **IAP** 功能的 **Hex** 到芯片

步骤 1: 准备好待合成的 Boot Loader Code Hex 档案和 AP Code Hex 档案(注意: AP Code 的 0811h 处需要填入 5A3Ch)准备合成带 IAP 功能的 Hex;

Boot Loader Code Hex 档案制作请参考: "Boot Loader Code 程序设计说明"章节说明;

AP code hex 档案制作请参考: "AP Code 程序设计说明"章节说明;

步骤 2: 打开"CSMCU IAP Tool V1.0.9.exe",点击"Merge Boot/APP Hex"按钮, 弹出"Merge Hex File"窗口, 在"Boot Hex File:"和"APP Hex File"分别加载 Boot Loader Code Hex 档案和 AP Code Hex 档案, 在"Output Hex File"确定拟合成的 Hex 的输出路径和文件名, 点击"Merge"按钮完成合 成。

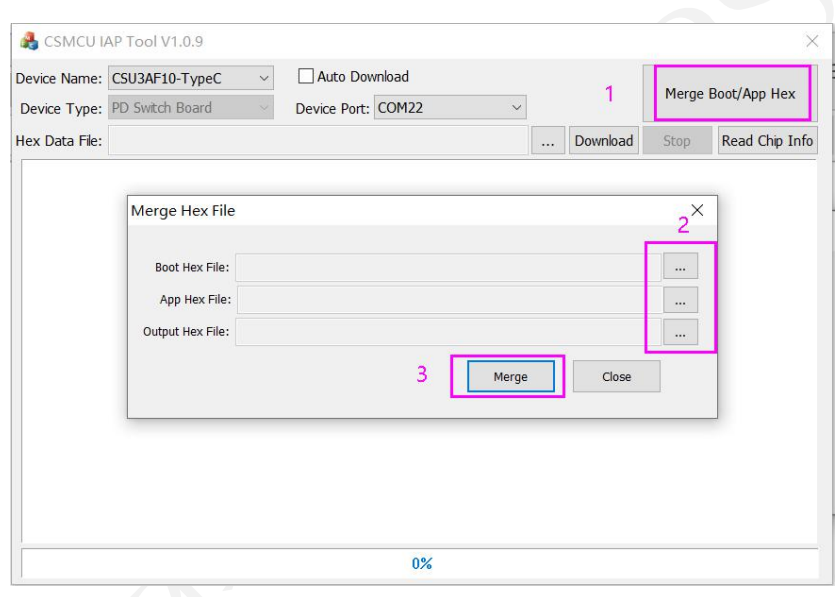

合成 Hex 成功显示界面如下:

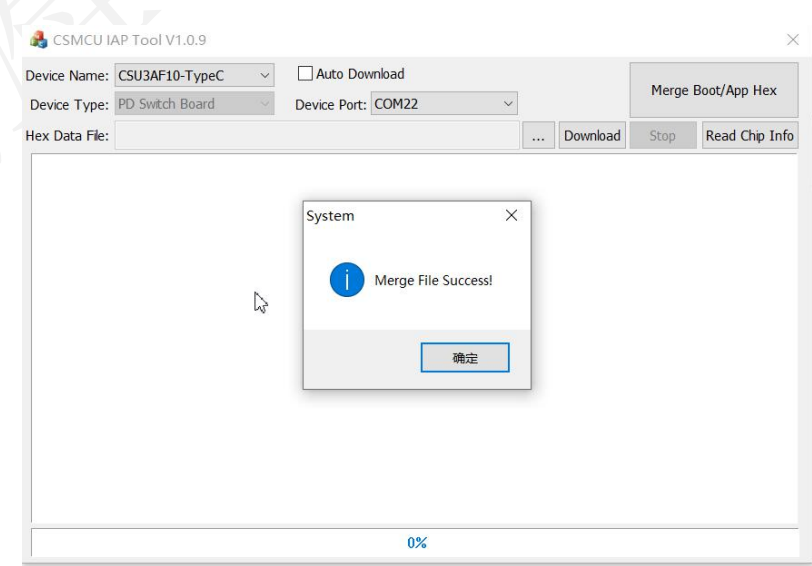

18 / 25

[www.chipsea.com](http://www.chipsea.com/) 18 / 25 芯海科技(深圳)股份有限公司

本资料为芯海科技专有财产,非经许可,不得复制、翻印或转变其他形式使用。

This document is exclusive property of CHIPSEA and shall not be reproduced or copied or transformed to any other format without prior permission of CHIPSEA

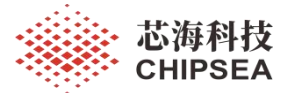

步骤 3:使用烧录器 CS writer 将步骤 2 合成的 Hex 烧录至 CSU3AF10 芯片。

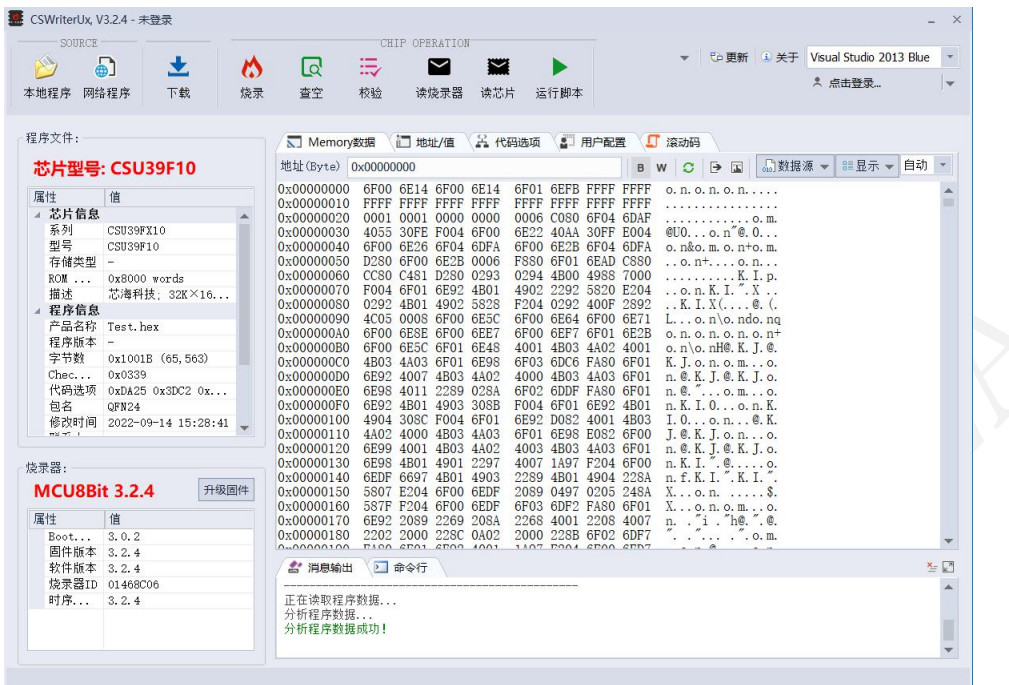

 注意:在下载至烧录器烧录到芯片前,必须按下图所示的标示的数字的四个步骤在"用户配 置"选项中关闭 FLASH 的"主程序区域"和"代码选项区域"的加密功能(如步骤 3 图片配 置),否则 IAP 功能会不正常。

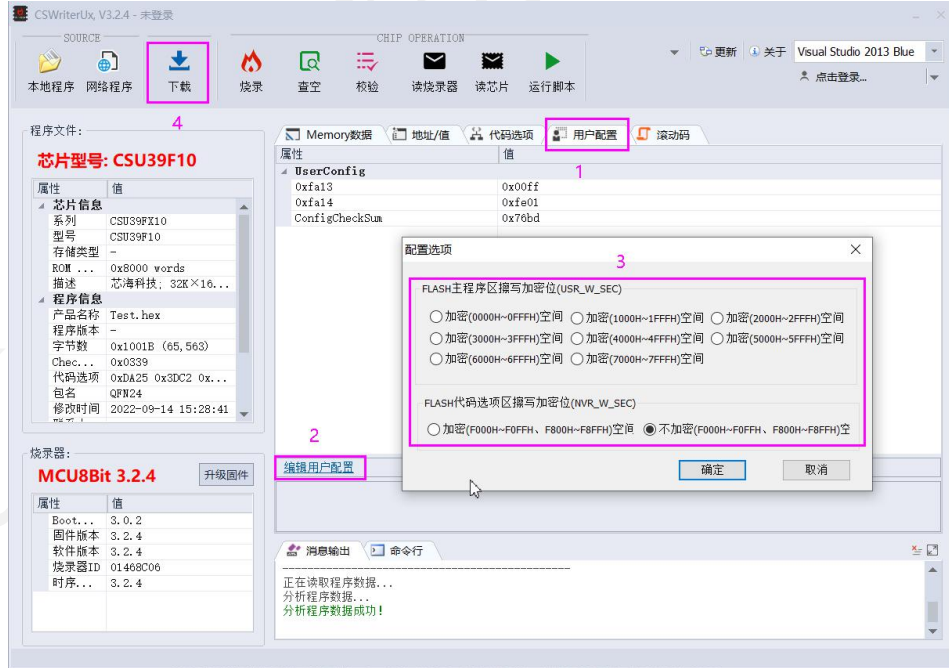

<span id="page-18-0"></span>[www.chipsea.com](http://www.chipsea.com/) 19/25 芯海科技(深圳)股份有限公司 本资料为芯海科技专有财产,非经许可,不得复制、翻印或转变其他形式使用。 This document is exclusive property of CHIPSEA and shall not be reproduced or copied or transformed to any other format without prior permission of CHIPSEA 19 / 25

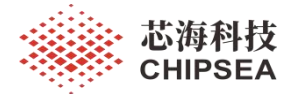

# **5.2** 使用 **IAP Tool** 升级 **AP Code** 固件

步骤 1: 准备好待升级的 AP Code Hex 档案 (注意: AP Code 的 0811h 处需要填入 0000h); AP code hex 档案制作请参考: "AP Code 程序设计说明"章节说明;

步骤 2: 打开 "CSMCU IAP Tool V1.0.9.exe", 第 1 步, 根据升级协议正确选择升级方式, 第 2 步, 根据电脑设备管理器正确选择串口号,第 3步,加载待升级的 AP Code Hex 档案, 第 4 步, 点击 Download 按钮开始升级。

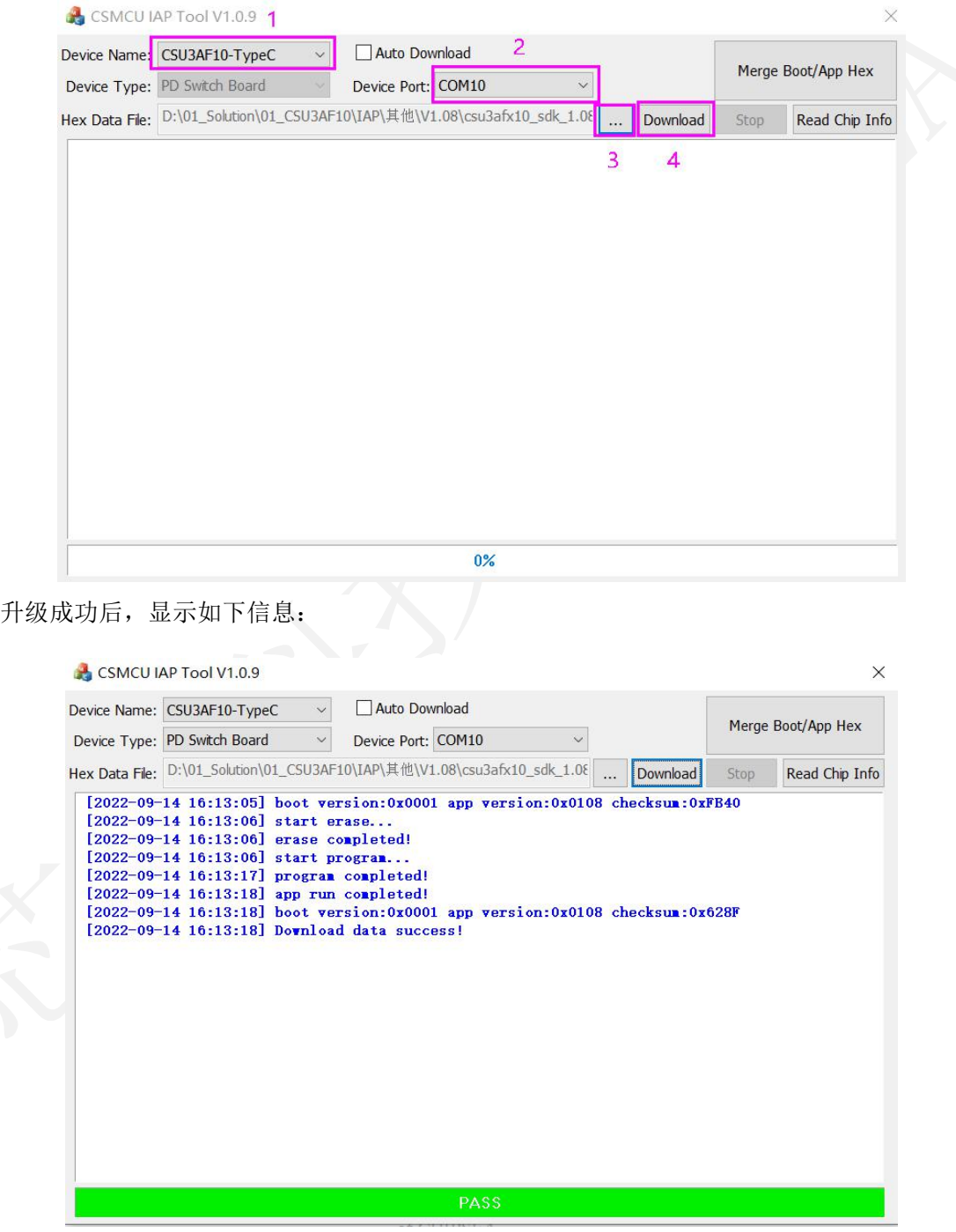

20 / 25

[www.chipsea.com](http://www.chipsea.com/) 20/25 20/25 花海科技(深圳)股份有限公司

本资料为芯海科技专有财产,非经许可,不得复制、翻印或转变其他形式使用。

This document is exclusive property of CHIPSEA and shall not be reproduced or copied or transformed to any other format without prior permission of CHIPSEA

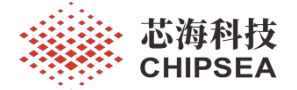

# <span id="page-20-0"></span>**6** 使用 **PD** 和 **UART** 两种协议的 **IAP** 升级方式的差异和注意事项

目前 CSU3AF10 使用的 IAP 升级功能支持下面两种协议进行传输数据: PD 协议或 UART 协议。用户 选取的传输数据的协议方式不同,IAP 使用的接口和引脚、Boot Loader Code 档案、升级小板是不相同 的,下面章节将详细介绍两种协议的 IAP 的差异。

### <span id="page-20-1"></span>**6.1 IAP** 使用的接口和引脚不相同

### <span id="page-20-2"></span>**6.1.1** 利用 **PD** 协议升级使用的接口和引脚

如果利用 PD 协议升级固件,固定使用 USB-TypeCA 接口的 CC1A 或 CC2A 引脚(具体使用哪只引 脚取决于正反插)。

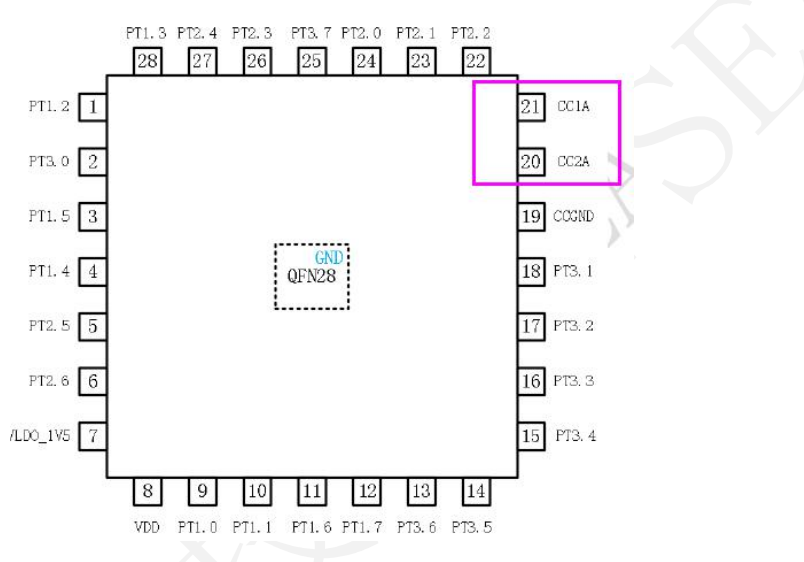

### <span id="page-20-3"></span>**6.1.2** 利用 **UART** 协议升级使用的接口和引脚

如果利用 UART 协议升级固件, 固定使用 PT3.1 (TX)、PT3.2 (RX)引脚, UART 波特率为 115200。

在 CSU3AF10 EVB\_V1.1 上, PT3.1、PT3.2 分别作为 DP1, DM1 引脚。

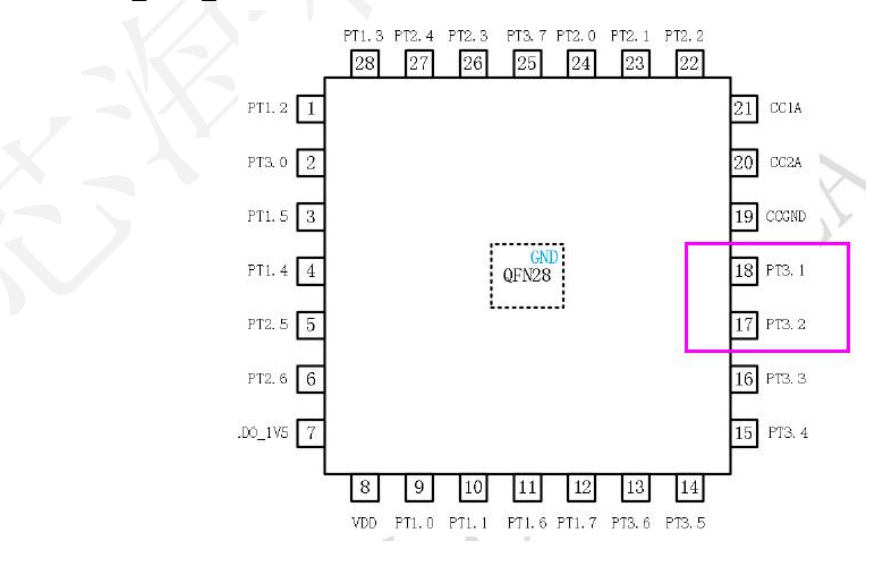

21 / 25

<span id="page-20-4"></span>[www.chipsea.com](http://www.chipsea.com/) 芯海科技(深圳)股份有限公司

本资料为芯海科技专有财产,非经许可,不得复制、翻印或转变其他形式使用。

This document is exclusive property of CHIPSEA and shall not be reproduced or copied or transformed to any other format without prior permission of CHIPSEA

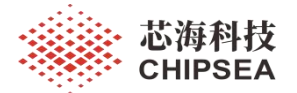

# **6.2 IAP** 使用的 **Boot Loader Code** 档案不同

### **6.2.1** 利用 **PD** 协议升级使用的 **Boot Loader Code Hex** 档案

<span id="page-21-0"></span>如果利用 PD 协议升级固件, 使用 Hex 档案名称为: CSU3AF10\_BootLoader\_V20.HEX。

### **6.2.2** 利用 **UART** 协议升级使用的 **BootLoader Code Hex** 档案

<span id="page-21-2"></span><span id="page-21-1"></span>如果利用 UART 协议升级固件, 使用 Hex 档案名称为: CSU3AF10\_BootLoader\_V10.HEX。

### **6.3 IAP** 使用的上位机的升级方式选择不同

### **6.3.1** 利用 **PD** 协议升级使用的上位机的升级方式

<span id="page-21-3"></span>如果利用 PD 协议升级固件,选择的上位机的升级方式为: CSU3AF10-TypeC。

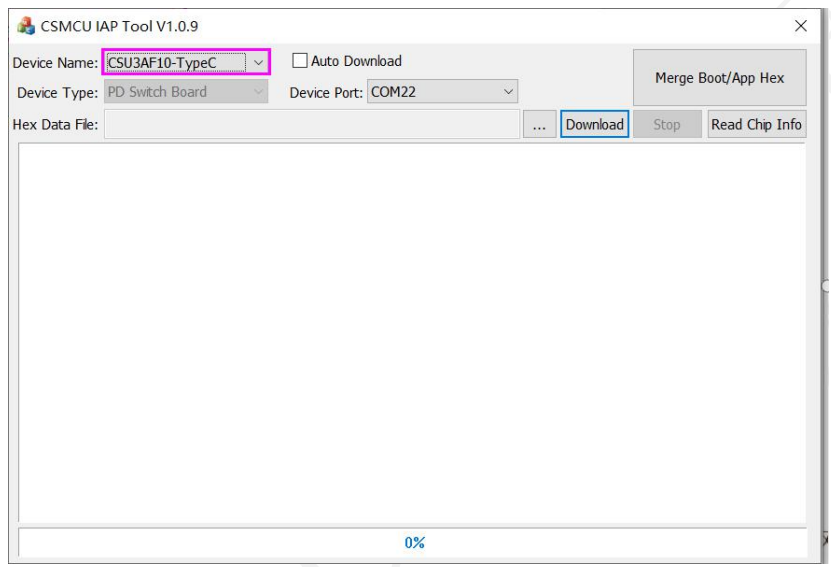

### **6.3.2** 利用 **UART** 协议升级使用的上位机的升级方式

<span id="page-21-4"></span>如果利用 UART 协议升级固件,选择的上位机的升级方式为: CSU3AF10-Uart。

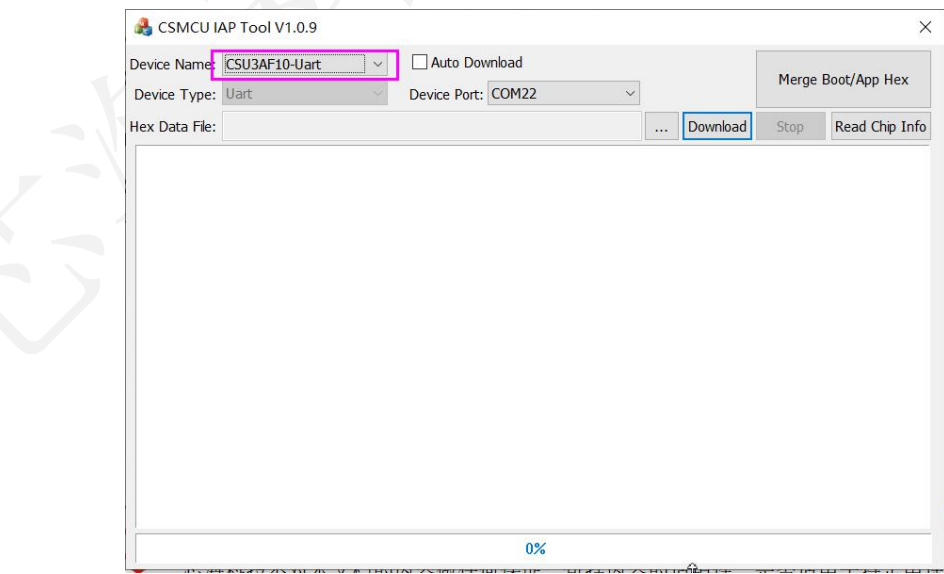

<span id="page-21-5"></span>

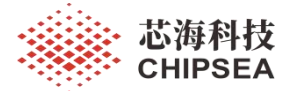

### **6.4 IAP** 使用的升级小板不同

### <span id="page-22-0"></span>**6.4.1** 利用 **PD** 协议升级使用的升级小板

如 果 利 用 PD 协 议 升 级 固 件 , 用 户 必 须 使 用 芯 海 科 技 提 供 的 专 用 升 级 小 板 : CS32G050\_UpgradeTool\_V1.0。

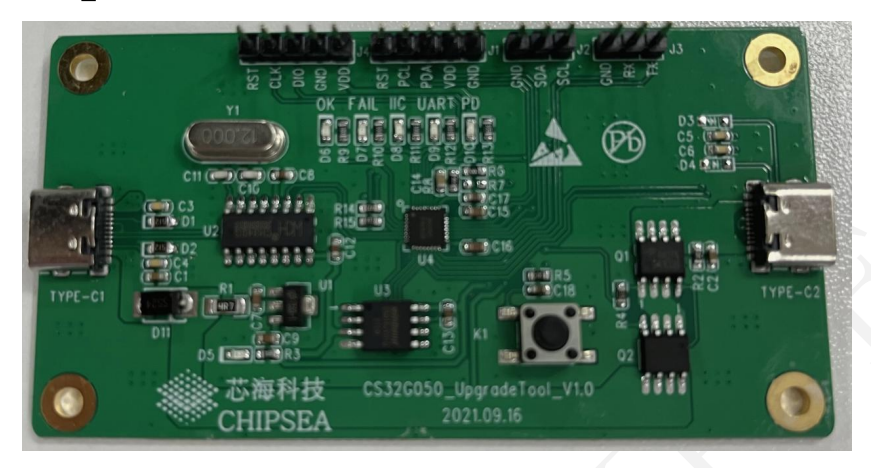

### **6.4.2** 利用 **UART** 协议升级使用的升级小板

<span id="page-22-2"></span><span id="page-22-1"></span>如果利用 UART 协议升级固件,用户可以使用通用的 USB 转串口调试工具小板:

### **6.5** 触发 **IAP** 的命令方式不同

### **6.5.1** 利用 **PD** 协议升级使用的触发 **IAP** 命令方式

<span id="page-22-4"></span><span id="page-22-3"></span>如果利用 PD 协议升级固件,直接通过 USB-TypeC 口接收到固件升级 PD 封包触发 IAP 升级功能。

### **6.5.2** 利用 **UART** 协议升级使用的触发 **IAP** 命令方式

<span id="page-22-5"></span>如果利用 UART 协议升级固件,由于 PT31、PT32 分别作为 DP、DM 功能,没有办法通过直接接收 固件升级 UART 封包来触发 IAP 升级固件, 必须通过其他方式(例如长按键、双击按键等方式)来触发 IAP 升级功能。

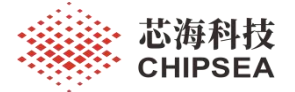

# **7 IAP** 设计需要注意的事项

### <span id="page-23-0"></span>**7.1 IAP** 使用场景说明

特别声明:IAP 更新固件方式并非芯海科技提供的官方量产烧录方式,不建议作为产品工厂批量烧录 方式使用,此工具原意是用于工程调试时更新固件用途。

### **7.2 NVR** 用户数据区域

<span id="page-23-2"></span><span id="page-23-1"></span>用户数据存储区域(F000h~F0FFh)在升级过程中被用作缓存区,升级后该区域的数据将被改写。

### **7.3** 升级芯片 **VDD** 电压要求

<span id="page-23-3"></span>为了保证芯片 Flash 擦写正常,升级过程中芯片 VDD 电压需要高于 3.7V。

### **7.4** 必须打开 **WDT** 功能

<span id="page-23-4"></span>为了保证能够让 AP code 跳转到 boot loader 进行 IAP 升级, AP code 必须打开 WDT 功能。

### **7.5** 烧录时不可以加密

由于 ROM 加密后,用户模式对应空间不能进行擦写,所以使用 CS writer 烧录合成的 HEX 档案到芯 片时,应当按下图所示设置不进行加密烧录。

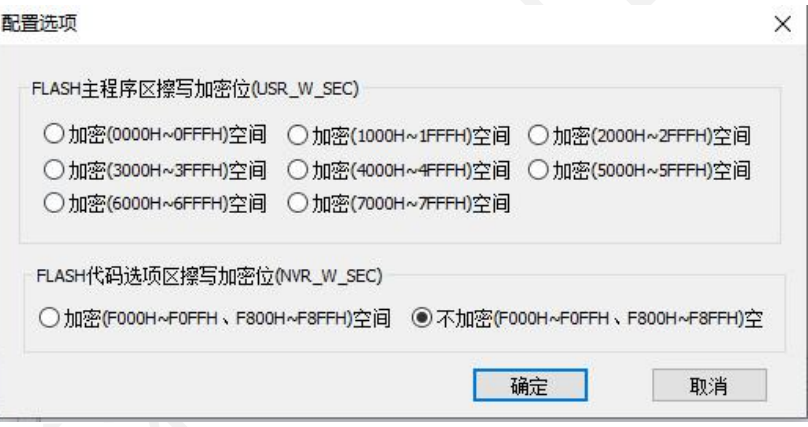

# **7.6** 烧录方式标志位设置

<span id="page-23-5"></span>为了保证使用 CS writer 烧录合成的 HEX 后的产品的功能正常,必须按照如下建议说明制作 AP code

### HEX 档案;

 $6 \overline{6}$ 

 $10$ 

当制作准备用于合成的 AP code时,0811h 必须填写 5A3Ch;

asm("org 0810h"); 7 SET\_APP\_VERSIONS();<br>8 asm("dw 5A3Ch"); //AP版本号, 可由用户设置, app版本号0x0106=>v1.6  $9$  //asm("dw 0000h"); //升级方式标志位, 使用烧录器烧录时此位需设为5A3Ch, 用于IAP升级时需设为0000h asm("dw 0000h"); //保留区域 //保留区域 11  $asm("dw 0000h")$ ;

当制作准备用于 IAP 升级的 AP code 时, 0811h 必须填写 0000h;

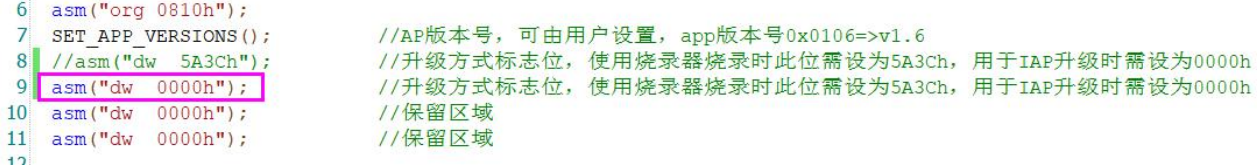

[www.chipsea.com](http://www.chipsea.com/) 24/25 芯海科技(深圳)股份有限公司

本资料为芯海科技专有财产,非经许可,不得复制、翻印或转变其他形式使用。 This document is exclusive property of CHIPSEA and shall not be reproduced or copied or transformed to any other format without prior permission

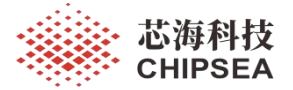

### <span id="page-24-0"></span>**7.7** 中断标志位置位

为了保证在执行 AP code 时产生的中断能够正常执行,必须在进入 AP code 后第一时间调用 iap\_parameter\_init()函数对中断标志位'flag\_INT'变量置'1'。

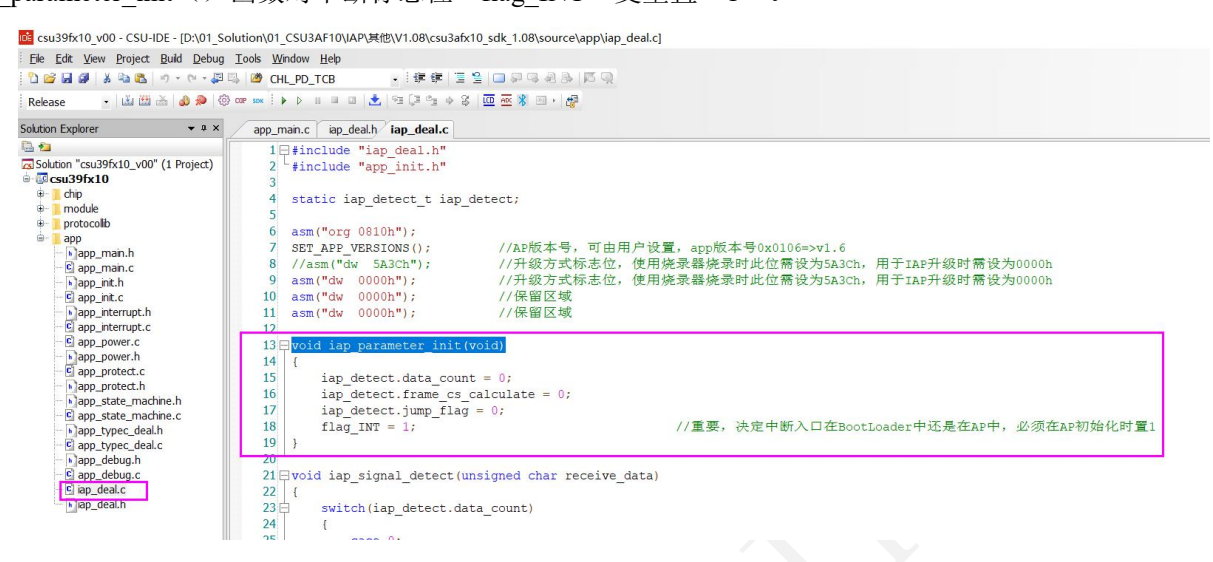

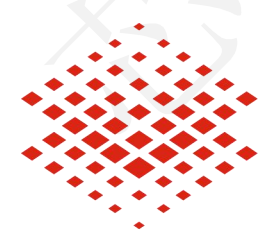

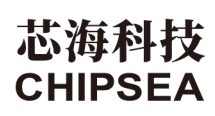

股票代码:688595

免责声明和版权公告

本文档中的信息,包括供参考的 URL 地址, 如有变更, 恕不另行通知。

本文档可能引用了第三方的信息,所有引用的信息均为"按现状"提供,芯海科技不对信息的准 确性、真实性做任何保证。

芯海科技不对本文档的内容做任何保证,包括内容的适销性、是否适用于特定用途,也不提 供任何其他芯海科技提案、规格书或样品在他处提到的任何保证。

芯海科技不对本文档是否侵犯第三方权利做任何保证,也不对使用本文档内信息导致的任何 侵犯知识产权的行为负责。本文档在此未以禁止反言或其他方式授予任何知识产权许可,不 管是明示许可还是暗示许可。

Wi-Fi 联盟成员标志归 Wi-Fi 联盟所有。蓝牙标志是 Bluetooth SIG 的注册商标。

文档中提到的所有商标名称、商标和注册商标均属其各自所有者的财产,特此声明。

版权归 **© 2022** 芯海科技(深圳)股份有限公司,保留所有权利。

[www.chipsea.com](http://www.chipsea.com/) 25 / 25 芯海科技(深圳)股份有限公司

本资料为芯海科技专有财产,非经许可,不得复制、翻印或转变其他形式使用。

This document is exclusive property of CHIPSEA and shall not be reproduced or copied or transformed to any other format without prior permission of CHIPSEA

25 / 25